#### **UCDH CPR Online Module Instructions**

You must complete the specific CPR Online Module to complete your UC Davis Health CPR skills check.

# Please open **Google Chrome**

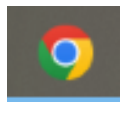

## Type **CPPN/** in the url (web address) bar

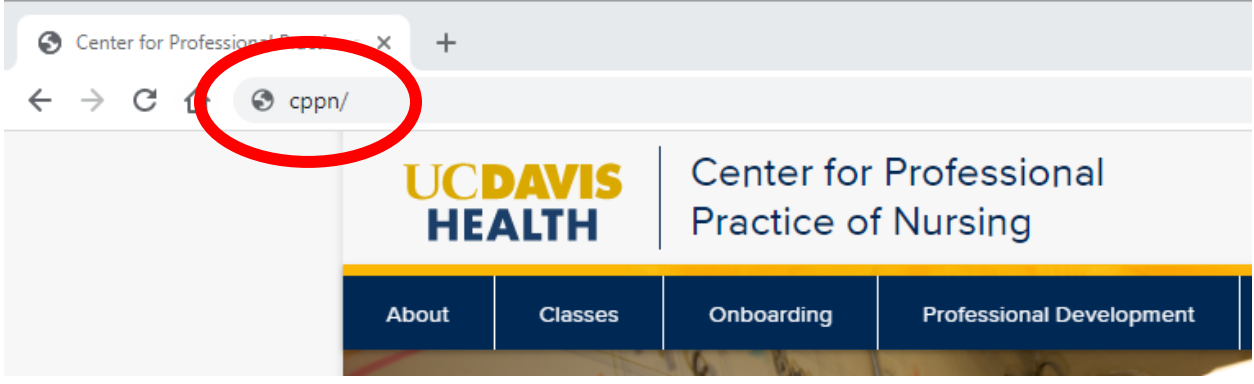

## **Log into UC Learning Center** (use your Kerberos account/passphrase)

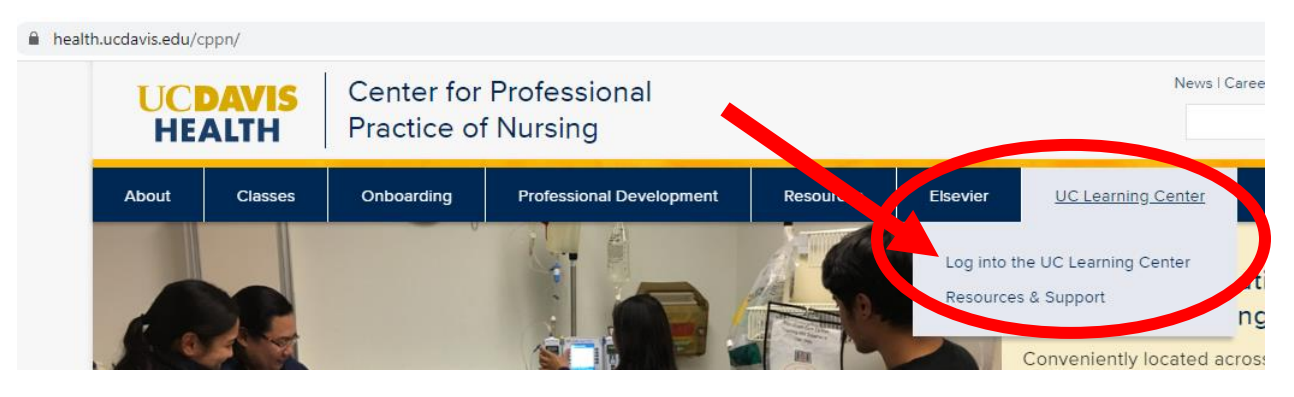

#### **Search Courses for CPR Online Module**

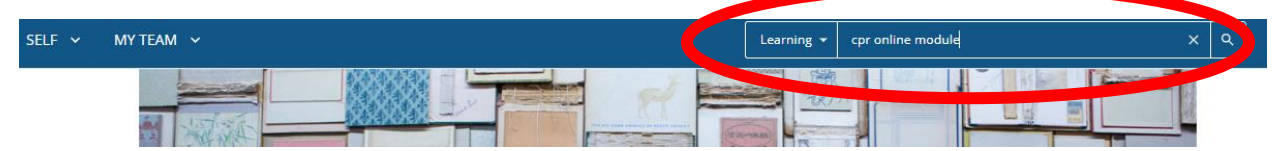

**Take CPR Online Module** (DAHS-NAHCPROM21) – click on module, click "START"

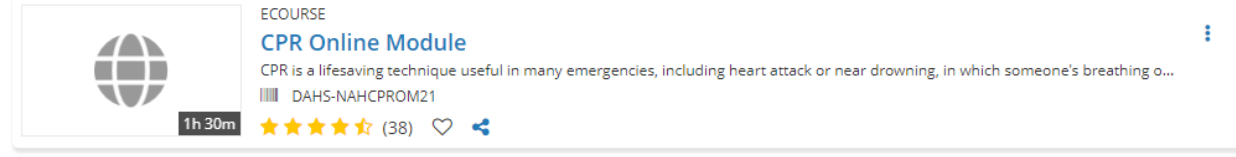